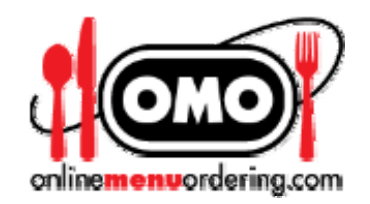

# Coupons & Gift Certificates

Your Online Menu Ordering website provides you with a number of powerful features that you can use to increase sales and revenue.

*A coupon or gift certificate is a code number that you give or sell to a customer. Typically, coupons are distributed by:* 

- *email blasts to existing customers*
- *email promotions to prospective customers*
- *text messaging promotions*
- *traditional adverting like newspaper ads, pennysavers promos, radio spots, etc.*

With the Coupons & Gift Certificates feature you can easily create Coupons or Gift Certificates redeemable at your restaurant for a dollar amount or percentage off to use in advertising or special promotions.

The customer may then enter that number into the Guest Check when ordering to receive a discount of 0 to 100% or a specific dollar amount.

You may create any number of concurrent coupons for different promotions. For example, these promotions could all be running at the same time:

Code: "Ford001" - Any Ford employee who enters "Ford001" receives a 10% discount Code: "Ford002" - Any Ford employee who enters "Ford002" receives a 5% discount

Code: "Ford003" - Any Ford employee who enters "Ford003" and orders more than \$20 receives a 15% discount

Code: "Ford004" - The first 100 Ford employees who enter "Ford004" during the next 7 days and order more than \$10 receive \$5.00 off their order.

With a typical Gift Certificate promotion, a gift certificate would be created as a product, and purchasers of the certificate would be issued a certificate code when the certificate is purchased. The holder of the code may then purchase a product or products based on the parameters of the particular certificate. A merchant may set up any number of different certificates.

Gift certificates and coupons are created in the same interface. Generally, gift certificates are used once and are purchased by a customer and given by that customer to another customer who will redeem it at a future time. Coupons are generally issued by the merchant for use by customers to provide a discount for promotional purposes, free merchandise, etc.

## **Setting up Coupons & Gift Certificates**

**On the gold Toolbar, click "Coupons & Gift Certificates " from the "Products" dropdown menu.** 

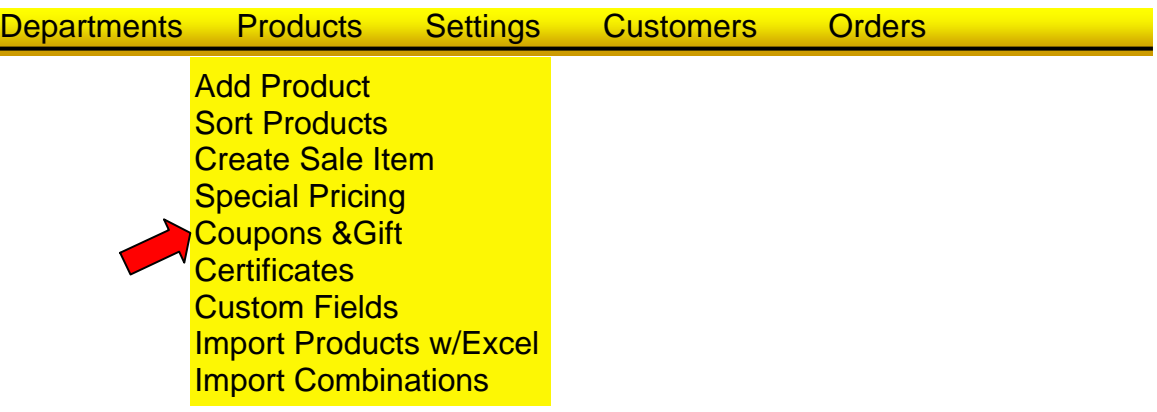

### **This will open the Coupons and Gift Certificates screen.**

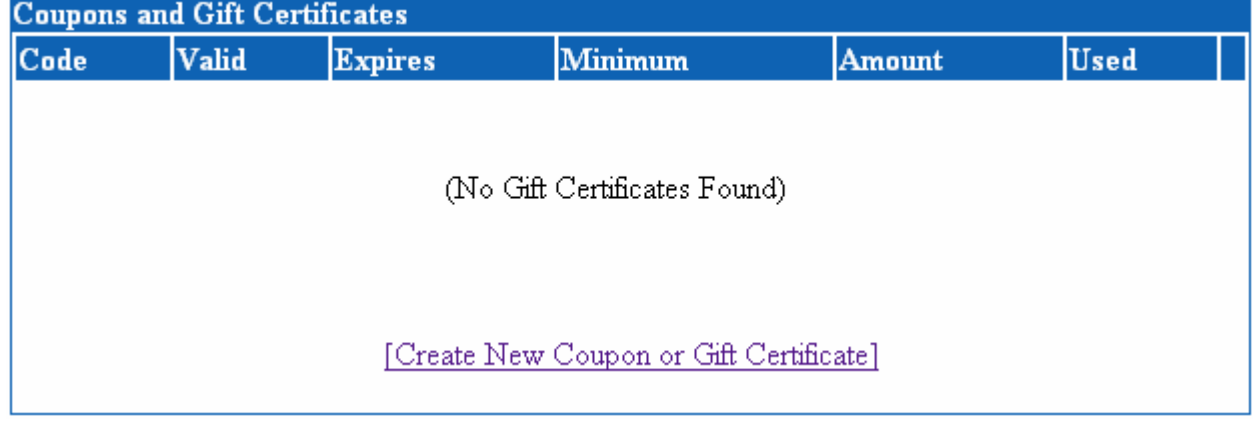

**Click "Create New Coupon or Gift Certificate" to open the "Gift Certificate" screen.** 

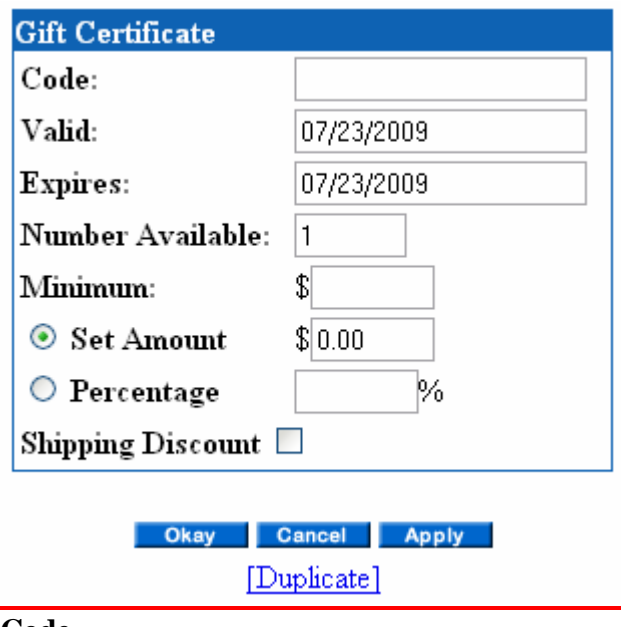

The code, or identification, that a specific coupon or certificate will have. To use the coupon, the customer must enter this code on the Guest Check when they check out.

#### **Valid**

The date from which the certificate is active.

#### **Expires**

The date from which the certificate is no longer valid.

#### **Number Available**

This determines how many certificates or coupons are available. Typically, Gift Certificates would be "1".

#### **Minimum**

The minimum that the customer must buy for the certificate to take effect. You may enter "0" so that no minimum purchase is required.

#### **Set Amount**

If you would like a flat dollar amount discount, select this option, then type the amount, i.e. 5.00 discounted in the box to the right of it.

#### **Percentage**

If you would like the discount to be a percentage of what is bought, i.e. 10%, select this option, then type in the percentage in the corresponding box.